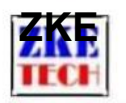

# **(Benutzerhandbuch) EBC-A40L-Akku Prüfer**

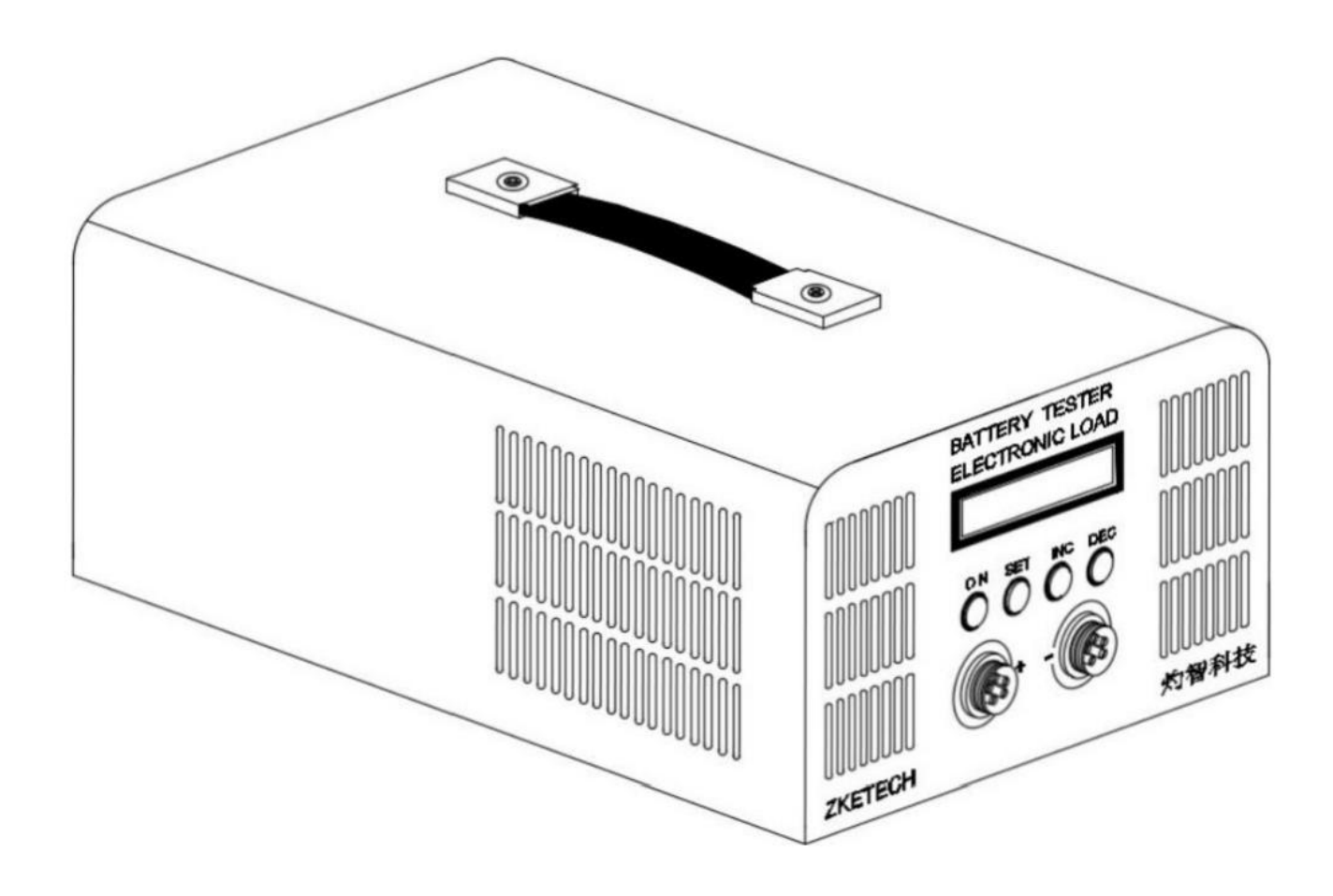

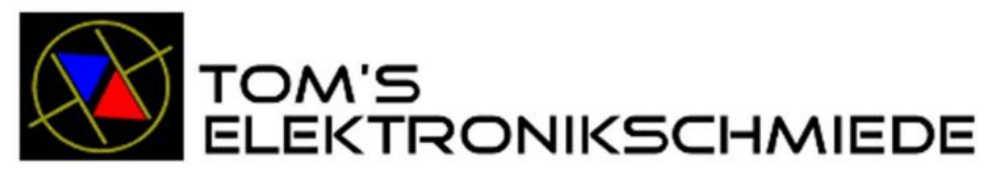

# Li-Batterien und Batterie-Elektronik

Thomas Rücker 31707 Heeßen Hauptstraße 35 Fon 05722 981967 Fax 05722 981968 Mail tom@microcharge.de web http://www.microcharge.de

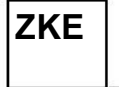

L

**Copyright (C) 2011-2020 ZKETECH**

# **4. Anzeige und Einstellung**

## **2. Spezifikationen**

#### **1. Funktionen**

#### **3. Verbindungsmuster**

**Erscheinungsdatum: 01.07.2020**

**3.2 PC-Verbindung**

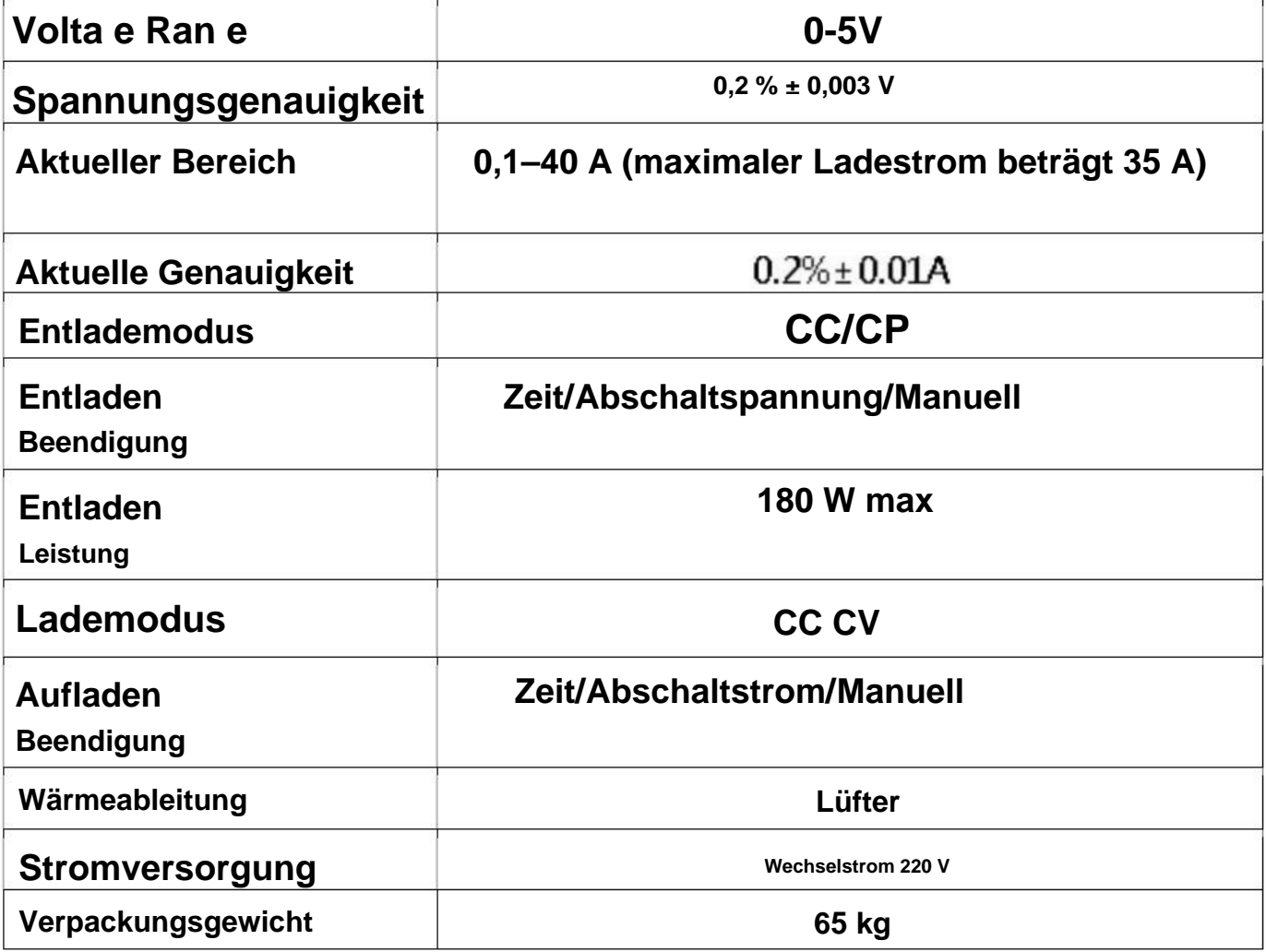

**3.1 Stecker testen**

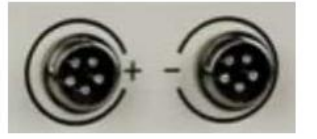

**Der EBC-A40L-Tester ist zum Laden und Entladen von Batterien innerhalb von 5 V bei einem hohen Strom ausgelegt. Der maximal unterstützte Strom beträgt 40 A beim Laden und 40 A beim Entladen.**

**Der EBC-A40L-Tester kann über ein spezielles USB-TTL-Kabel mit einem Computer verbunden werden**

**4.1 Tasten**

**3.3 Stromversorgung:**

EBC **- A40L Benutzerhandbuch**

**ZKE**

**Copyright (C) 2011-2020 ZKETECH**

### **DSC-CC 00. DOA**

#### **00. oov OOOMin**

Einstellknopf\_SET (1).

**Beim automatischen Test "Laden-Entladen-Laden" können Sie die Testergebnisse jedes**  Schritts überprüfen, indem Sie den "SET"-Knopf drehen.

**Drücken Sie die "ON"-Taste, um den Entladetest zu starten (zeigt DSC) und drücken Sie noch einmal, um zu stoppen (zeigt OFF).**

**Die erste Zeile zeigt Modus (CC-Konstantstrom), Spannung und Strom.**

EBC **- A40L Benutzerhandbuch**

**Erste Zeile: Modus und aktuelle Einstellung.**

**Der Arbeitsprozess zeigt AUS an, wenn der Test stoppt und DSC oder CHG im Test ist. Es zeigt ATI an, wenn Sie automatisches Laden/Entladen wählen, und 1 bedeutet Schritt 1 des aktuellen Tests.**

Ein kurzer Druck auf die "SET"-Taste und die Anzeige wechselt zu Leistung und Energie.

**4.3 Schnittstelle einstellen**

# **CC 00. OOV 00. OOA DSC 00.0 OO.OOWh**

**In der zweiten Zeile werden Arbeitsprozess, Arbeitszeit (in Minuten) und Kapazität (automatische Umschaltung zwischen 0000 mAh und 00,00 Ah) angezeigt.**

**Sie können die Einstellungsschnittstelle öffnen, indem Sie im Stoppzustand 2 Sekunden**  lang die Taste "SET" drücken (diese Funktion ist ungültig, wenn der Tester mit der PC-**Software verbunden ist).**

**1) DSC-CC (Konstantstromentladung)**

**4.2 Testschnittstelle**

**Der Cursor ist standardmäßig auf den Ein-Modus eingestellt. Drücken Sie die Taste "SET", um den Wert auf den einzustellenden Wert einzustellen. Drehen Sie den "SET"-Knopf, um die mit dem Cursor ausgewählten Parameter zu ändern. Es wird auf den Grenzwert zurückgesetzt, wenn Ihre Einstellung den zulässigen Bereich überschreitet. Drücken Sie die "ON"-Taste und gehen Sie dann zum nächsten Element.**

**EIN (2) Start und Stopp.**

## **AT2: CC 2600rAh**

**OOA DSC 0000 00. cc 00. oov OO.**

**Automatischer Test:**

**OOOAh**

**DSC-CP ooow**

**3) CHG-CV (Konstantspannungs-Stromladung)**

**1) Entladeeinstellung (Lithiumbatterie von 3,7 V auf 2,8 V bei 5 A entladen)**

Nachdem Sie mit der Einstellung fertig sind, drücken Sie lange die Taste "SET", um zur **vorherigen Einstellungsoberfläche zurückzukehren.**

**Zweite Zeile: Abschaltspannung (der Test stoppt automatisch, wenn die Spannung unter diesen Wert fällt), die Einstellung der maximalen Testzeit (keine Zeitbegrenzung bei Einstellung O).**

EBC **- A40L Benutzerhandbuch**

+ AUTO durchläuft automatisch den Rundentest "Laden-Entladen-Laden". **+ NORnormaler Modus, der Test stoppt, wenn der Ladevorgang abgeschlossen ist.**

Drücken Sie in der Einstellungsoberfläche der ersten Ebene lange die Taste "SET", um **die Daten zu speichern und zur Testoberfläche zurückzukehren.**

Nachdem Sie die Einstellung abgeschlossen haben, drücken Sie die "ON"-Taste, um mit dem Test zu beginnen.

**Zweite Zeile: Abschaltspannung (der Test stoppt automatisch, wenn die Spannung diesen Wert unterschreitet) und die maximale Testzeiteinstellung (keine Zeitbegrenzung bei Einstellung O).**

**Erste Zeile: Modus und aktuelle Einstellung.**

Setzen Sie den Cursor auf AUTO und ein langer Druck auf die "ON"-Taste kann zur **Einstellung der Parameter für die automatische Entladung führen:**

**Der erste Parameter ist der Entladestrom, der zweite die Abschaltspannung, der dritte die Wartezeit für Stufenschalter (es wird empfohlen, zwischen dem Laden und Entladen 5-10 Minuten zu warten, bis die Batterie abgekühlt ist).**

**00. OOV 0. 00 NOR CHG-CV 00. DOA**

#### **4.4 Einstellungsbeispiele**

**Zweite Zeile: konstante Spannung, Abschaltstrom (der Test stoppt automatisch, wenn der Strom unter diesen Wert fällt; kann auf über 0,1 A eingestellt werden) und die Einstellung für den automatischen Modus:**

**2) DSC-CP (Konstantleistungsentladung)**

**Erste Zeile: Modus und Leistungseinstellung.**

**00. OOV OOOMin**

#### **DSC-CC 05 . OOA 02 . 80V OOOMin**

# **OO.OOA OO.OOV 00 Automatische Entladung**

**http://www.zketech.com**

**Copyright (C) 2011-2020 ZKETECH**

**ZKE**

**04,20 V 0,11 AUTO**

**04,20 V 0,11 NOR**

**CHG-CV 02 .50A**

**CHG-CV 02 .50A**

**3) Automatische Testeinstellung (laden Sie den 3,7-V-Lithium-Akku mit 2,5 A auf und bei 5A entladen, Wartezeit beträgt 5 Minuten)**

EBC **- A40L Benutzerhandbuch**

**2) Ladeeinstellung (Laden Sie den Lithium-Akku von 3,7 V auf 4,2 V bei 2,5 A, der Abschaltstrom beträgt 0,11 A)**

- **2 . OOA 02 . Regierung 05**
- **5. Vorsichtsmaßnahmen**
- **1) Positive und negative Anschlüsse dürfen nicht vertauscht werden.**
- **2) Verwenden Sie den Tester immer innerhalb des zulässigen Bereichs.**
- **3) PC-Verbindungssoftware: EB Tester Software, laden Sie sie herunter von www.zketech.com.**
- **4) PC-Verbindung: Befolgen Sie die Bedienungsanleitung der EB Tester-Software.**
- support: tech@zketech.com **5) Technisch**
- **6) Unternehmensberater: sale@zketech.com**

**Automatische Entladung**

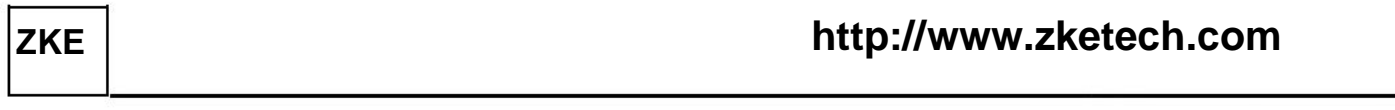

**Copyright (C) 2011-2020 ZKETECH**

EBC **- A40L Benutzerhandbuch**

**Wir konzentrieren uns stets auf Innovation und Verbesserung und werden die Software ständig aktualisieren. Bitte besuchen Sie regelmäßig unsere offizielle Website: www.zketech.com, um die neuesten Handbücher herunterzuladen.**

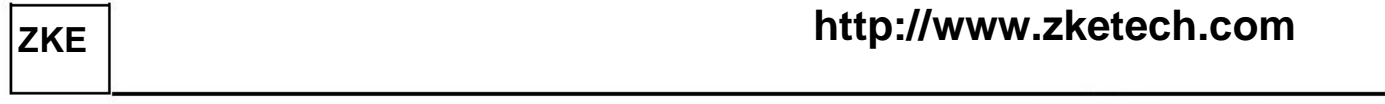

**Copyright (C) 2011-2020 ZKETECH**